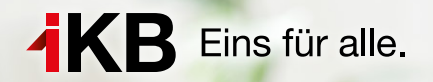

# **D gitale Services**

**Mit Anmeldung im Kundenportal 20 Euro Online-Bonus erhalten!**

ENERGIE ∙ INTERNET UND IT ∙ WASSER UND ABWASSER ∙ ABFALL ∙ BÄDER

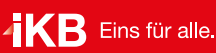

## **Die Services im IKB-Direkt-Kundenportal: [www.ikb.at/direkt](https://www.ikb.at/kundenservice/ikb-direkt)**

#### **Das Kundenportal für alle IKB-Stromkund:innen, die ihre Vertragsangelegenheiten bequem und einfach von zu Hause aus verwalten.**

### Persönliche Daten einsehen ^ Im Kundenportal können Sie schnell und unkompliziert Ihre persönlichen Daten wie Ihre Kontaktdaten oder auch die Zahlungsart für alle oder einzelne Anlagen einsehen. Verbrauchsstatistiken abrufen ∧ Sie möchten den Jahresverbrauch Ihrer letzten Rechnungen auf einen Blick vergleichen? IKB-DIREKT liefert Ihnen übersichtliche Grafiken Ihrer letzten Jahresverbrauchsdaten. Rechnungen und Anlagen im Überblick ∧ Als IKB-Kunde haben Sie jederzeit die Möglichkeit, Ihre Zahlungsangelegenheiten bequem und einfach online einzusehen, z. B. können Sie frühere Rechnungen kontrollieren und offene Beträge kontrollieren. Zugang zur IKB-Vorteilswelt ^ In der Vorteilswelt haben sie Zugang zu exklusiven Angeboten und Vergünstigungen. Es warten besondere Angebote für

## **[www.ikb.at/vorteilswelt](https://www.ikb.at/vorteilswelt)**

Freizeit, Erholung, Sport, Kunst, Kultur und Genuss.

**In unserer IKB-Vorteilswelt warten auf alle IKB-Stromkund:innen besondere Angebote für Freizeit, Erholung, Sport, Kunst, Kultur und Genuss.** Unsere Tiroler Partnerbetriebe schaffen mit ihren Angeboten einen exklusiven Mehrwert, den wir sehr gerne mit Ihnen teilen. Tauchen Sie ein in unsere Vorteilswelt und überzeugen Sie sich von den attraktiven Produkten und Dienstleistungen. Die zahlreichen regionalen Vorteile lassen sich dann **mittels Gutscheincode** beim jeweiligen Vorteilspartner einlösen.

## **Die Registrierung im IKB-Direkt-Kundenportal**

#### **Schritt-für-Schritt-Anleitung**

Wenn Sie sich in unserem IKB-Direkt-Kundenportal registrieren möchten, gehen Sie auf unsere Homepage **[www.ikb.at](https://www.ikb.at/)** und wählen Sie oben rechts Kundenservice aus. Die mittlere Auswahl ist IKB-Direkt-Kundenportal.

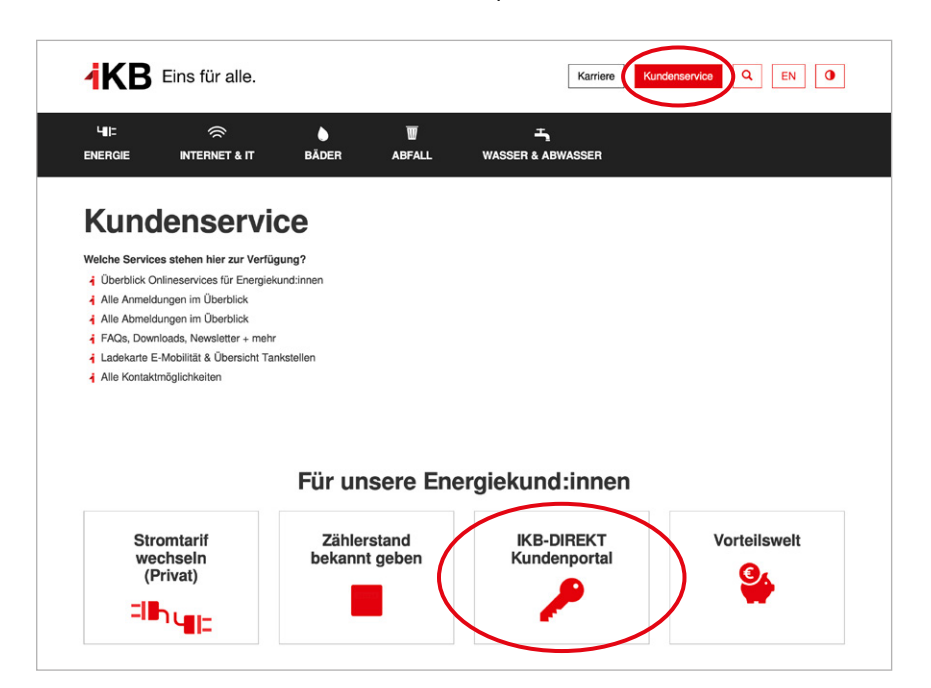

Alternativ können Sie in Ihrem **Internetbrowser "IKB-Kundenportal"** eingeben **Die IKB-Vorteilswelt: Die IKB-Vorteilswelt: Die IKB klicken.** 

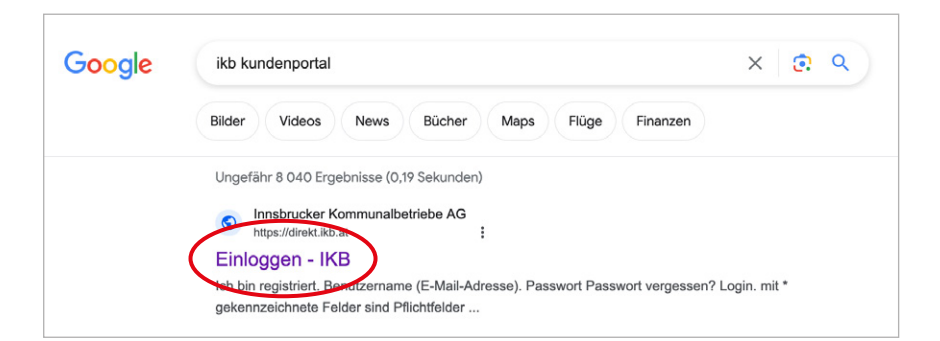

Ihnen werden nun zwei verschiedene Möglichkeiten zur Verfügung gestellt. Unter dem Punkt "Ich bin registriert" können Sie sich mit Ihren Benutzerdaten anmelden, wenn Sie Ihre Registrierung bereits abgeschlossen haben. Unter **"Ich bin neu hier"** können Sie sich für das Kundenportal registrieren.

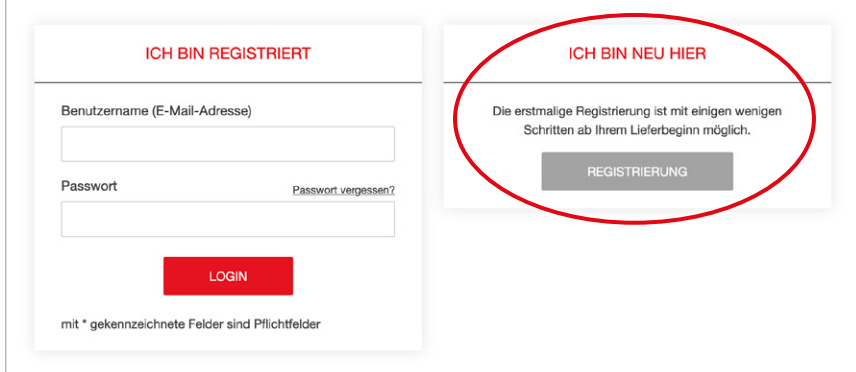

Nun müssen Sie Ihre Kunden- und Anlagennummer sowie Ihre E-Mail-Adresse hinterlegen und anschließend ein Passwort vergeben. Ihre Kunden- und Anlagennummer finden Sie auf Ihrer Jahresabrechnung sowie dem Datenblatt, das Sie nach Ihrer Anmeldung erhalten haben. Beachten Sie bei der Passwortvergabe die Passwortkriterien. Das Feld **"Ich bin kein Roboter"** muss zudem angeklickt und die angeforderten Bilder müssen ausgewählt werden.

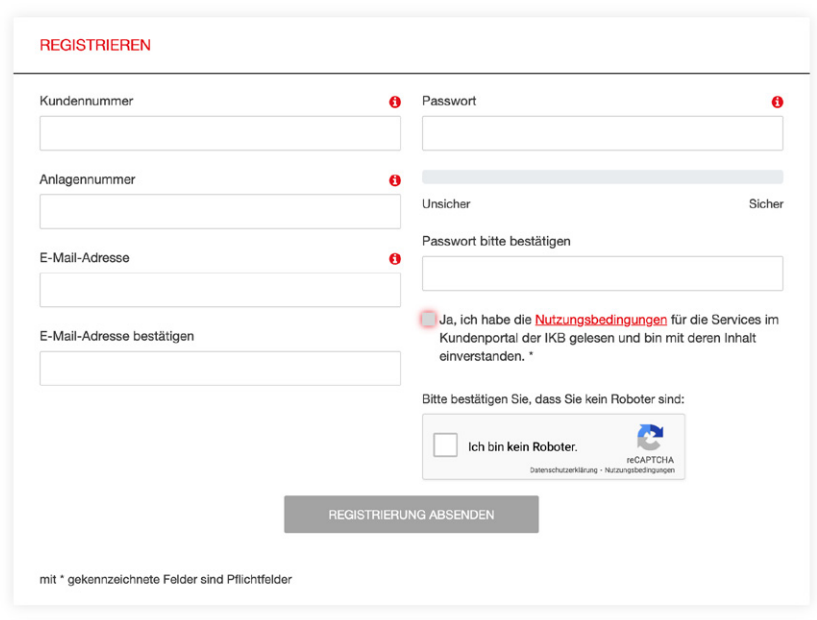

Nachdem Sie Ihre Daten hinterlegt haben, erhalten Sie folgende Meldung:

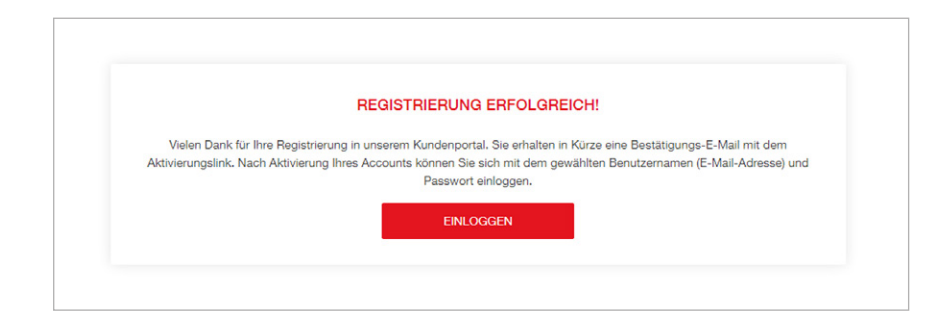

Kontrollieren Sie nach der erfolgreichen Registrierung Ihren E-Mail-Ordner (sollten Sie keine E-Mail finden, kontrollieren Sie Ihren Spam-Ordner), da Sie Ihre Registrierung bestätigen müssen, indem Sie auf den in der E-Mail angeführten Link klicken.

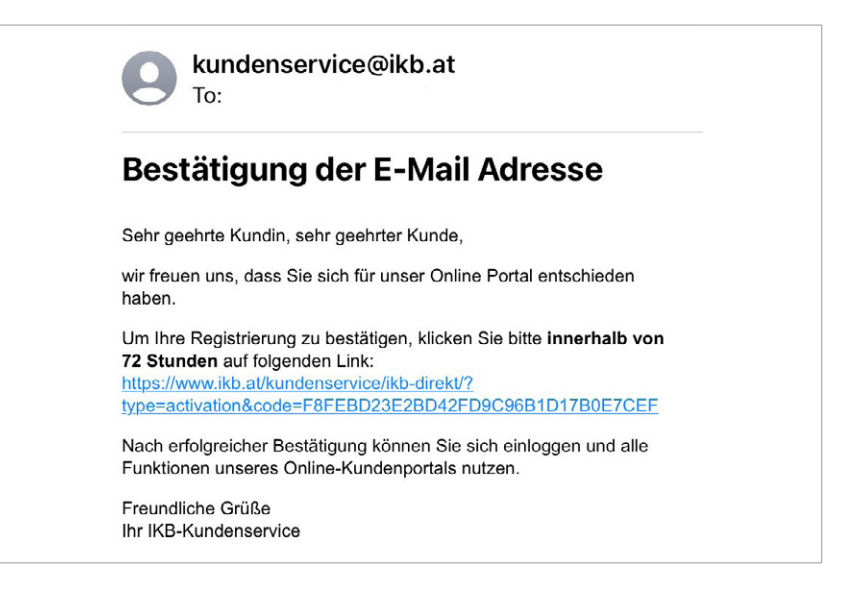

**Wenn Sie die E-Mail bestätigt haben, ist die Registrierung abgeschlossen und Sie können das IKB-Direkt-Kundenportal nutzen.**

## **IKB-Direkt-Kundenportal: Passwort vergessen**

#### **Schritt-für-Schritt-Anleitung**

Wenn Sie Ihr Passwort für den Kundenportalzugang vergessen haben, gilt folgende Anleitung.

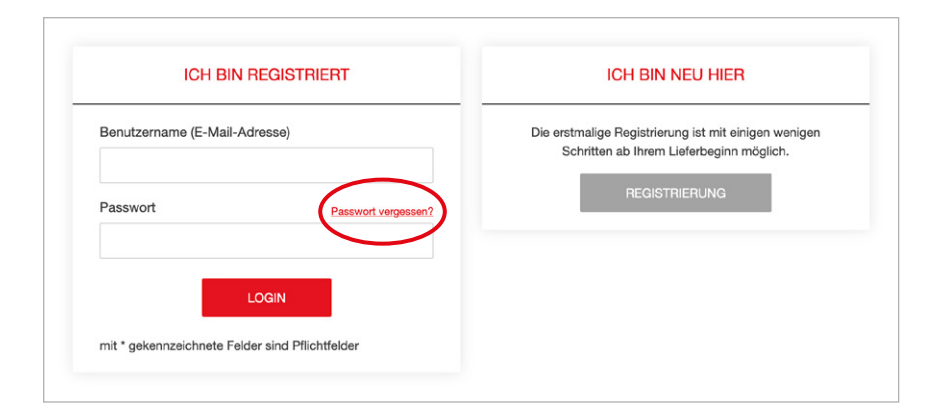

Klicken Sie zuerst auf **"Passwort vergessen"** und geben Sie Ihre E-Mail-Adresse ein, um ein temporäres Passwort an die hinterlegte E-Mail-Adresse zu senden. Den Haken bei **"Ich bin kein Roboter"** müssen Sie anklicken und die jeweiligen Bilder auswählen.

Anschließend erhalten Sie ein temporäres Passwort an Ihre E-Mail-Adresse zugesandt und können sich mit diesem anmelden. Sollten Sie keine E-Mail finden, kontrollieren Sie Ihren Spam-Ordner.

Wenn Sie im Kundenportal angemeldet sind, müssen Sie unter "Benutzerkonto" Ihr temporäres Passwort unter "altes Passwort" eingeben und ein neues vergeben, da das temporäre Passwort nur für eine begrenzte Zeit gültig ist.

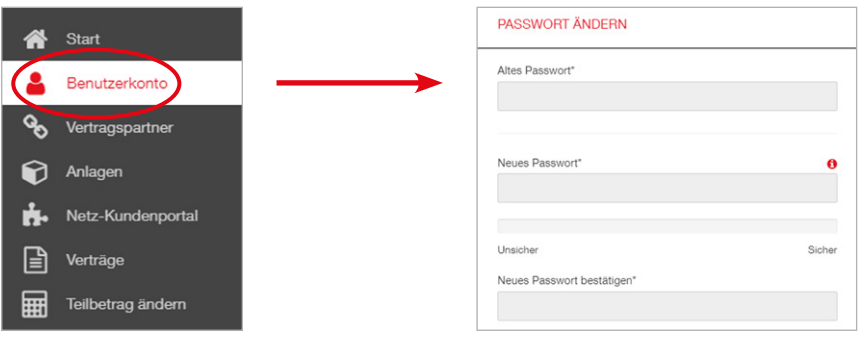

## **Der IKB-Online-Bonus**

#### **Einmalig 20 Euro Rabatt auf die nächste Rechnung erhalten**

Jetzt unserer digitalen Online-Kommunikation zustimmen und 20 Euro Rabatt auf die nächste Rechnung erhalten.

#### **So geht's:**

Wenn Sie im IKB-Direkt-Kundenportal bereits registriert sind, können Sie Ihren einmaligen IKB-Online-Bonus in der Höhe von 20 Euro wie folgt aktivieren (Voraussetzung für diesen Bonus ist die Online-Kommunikation über das IKB-Direkt-Kundenportal).

Auf der Startseite Ihres IKB-Direkt-Kundenportals finden Sie den IKB-Online-Bonus. Um diesen zu aktivieren, müssen Sie den Haken bei **"Ich stimme der Online-Kommunikation zu"** setzen.

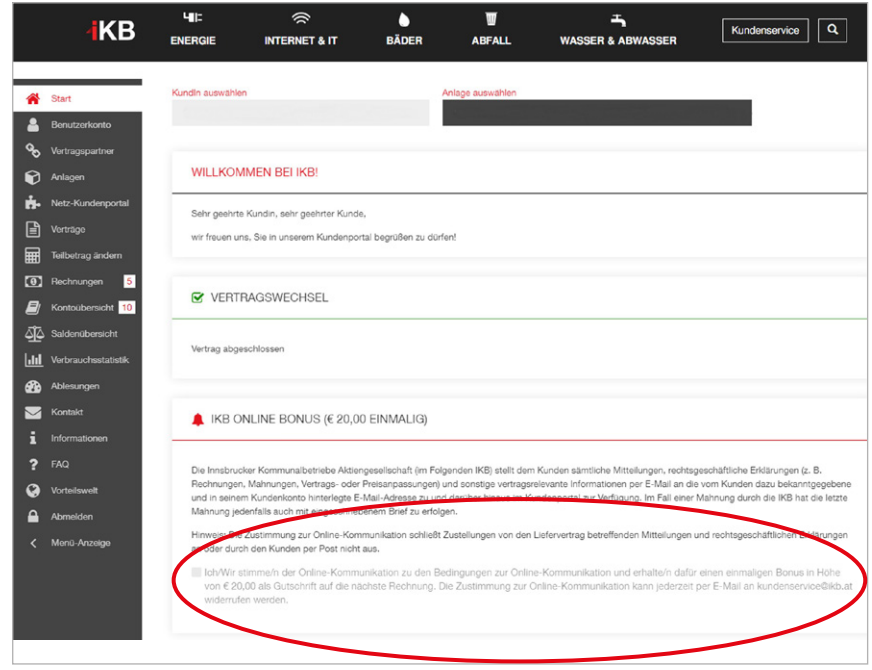

**IKB-Online-Kommunikation zustimmen und einmalig 20 Euro Online-Bonus erhalten!**

Wenn Sie den IKB-Online-Bonus erfolgreich aktiviert haben, scheint dies wie folgt auf der Startseite auf und wird Ihnen bei der nächsten Jahresabrechnung gutgeschrieben.

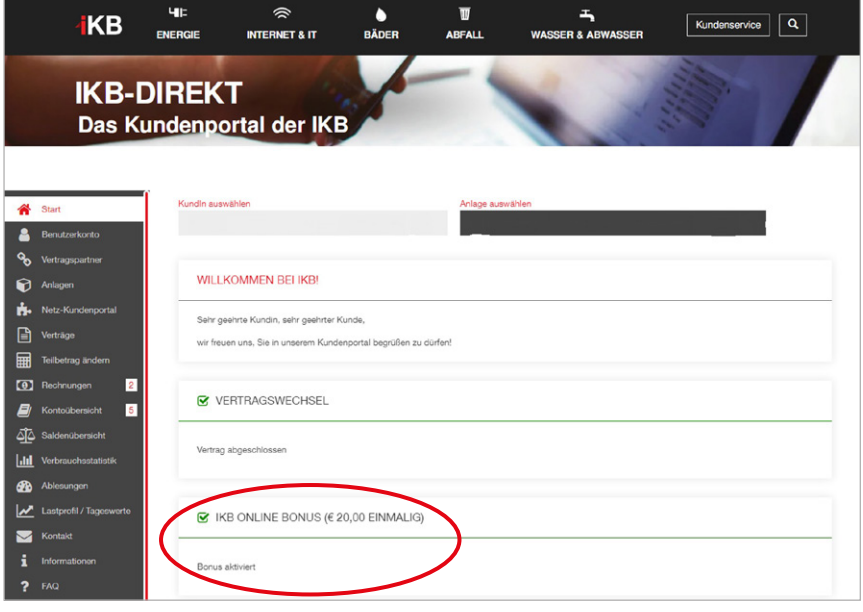

#### **Innsbrucker Kommunalbetriebe AG**

Salurner Straße 11, 6020 Innsbruck

#### **Geschäftszeiten Kundencenter**

Mo.– Do. 8.00 –17.00 Uhr Fr. 8.00 –13.00 Uhr (13.00 –17.00 Uhr telefonisch)

#### **Informationen**

Hotline 0800 500 502 kundenservice@ikb.at [www.ikb.at](https://www.ikb.at/)

ENERGIE ∙ INTERNET UND IT ∙ WASSER UND ABWASSER ∙ ABFALL ∙ BÄDER

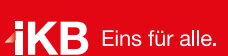